**Hoe maakt u in Venice, Eva en Exact Online een interne factuur met 8 en 9 rekeningen op? Facturatie - Hoe maakt u in Venice, Eva en Exact Online een interne factuur met 8- en 9-rekeningen op?**

# **Inleiding**

Interne facturatie wordt vaak gebruikt in grotere bedrijven om boekhoudkundig bedragen binnen verschillende afdelingen over te halen.

# **Instellen van PlanManager**

Vooraleer u begint met interne facturatie moeten er een aantal zaken worden ingesteld. Indien u het systeem al correct ingesteld heeft en op zoek bent naar hoe een interne factuur aan te maken, scroll verder naar beneden.

### **Apart journaal voor interne facturatie**

Maak een apart journaal aan waar u de facturatie bestemd voor interne facturatie in wil opnemen.

Ga naar het menu **Facturatie -> Journalen**. Klik op de knop **Nieuw** Geef het journaal een naam en zorg ervoor dat het **Type** op **Internal** staat.

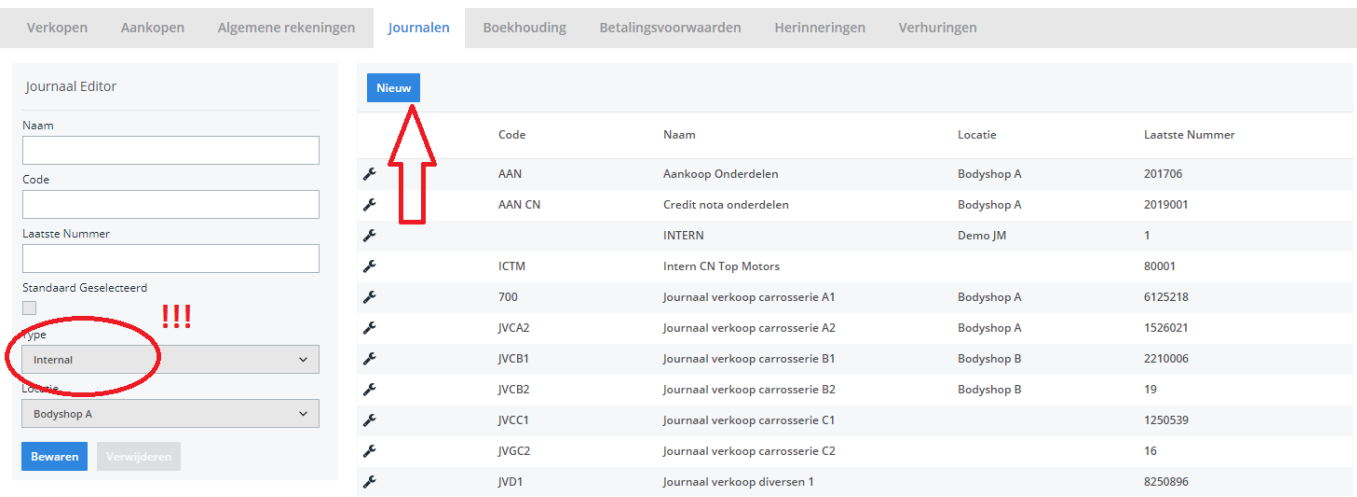

## **Algemene rekening nummers**

Interne facturatie gebeurt via de 8 en 9 algemene rekeningen.

Maak deze aan via het menu **Facturatie -> Algemene rekeningen**

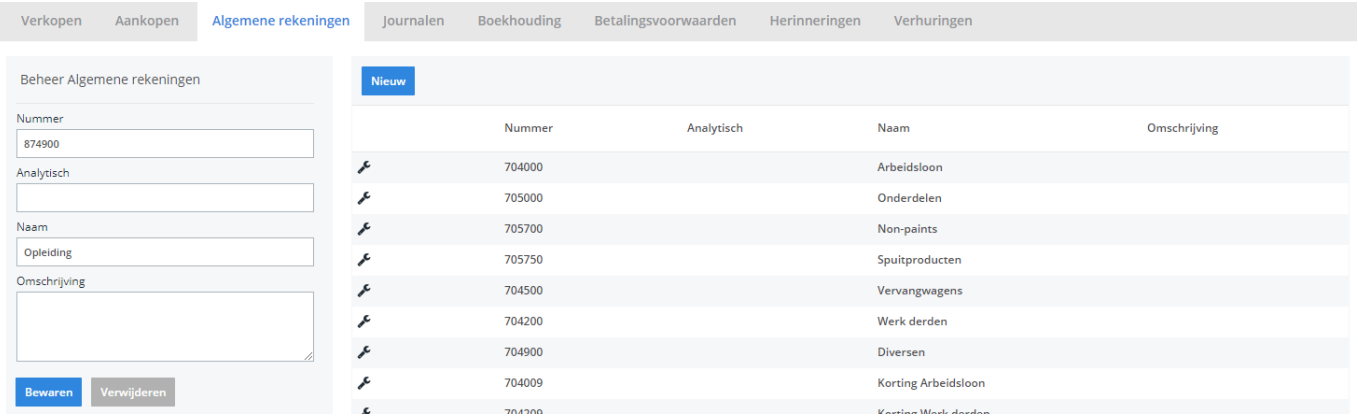

### **Standaard interne rekening aanduiden voor elk taak type**

PlanManager moet natuurlijk wel weten wanneer welke interne rekening moet worden gebruikt.

#### Ga naar **Beheer -> Taaktypes**

Overloop elk taaktype dat u wenst te gebruiken bij interne facturatie en kies het correcte Interne Rekeningnummer. Indien het rekeningnummer nog niet bestaat kan u dit aanmaken via Facturatie -> Algemene rekeningen -> Nieuw (zie

### hierboven).

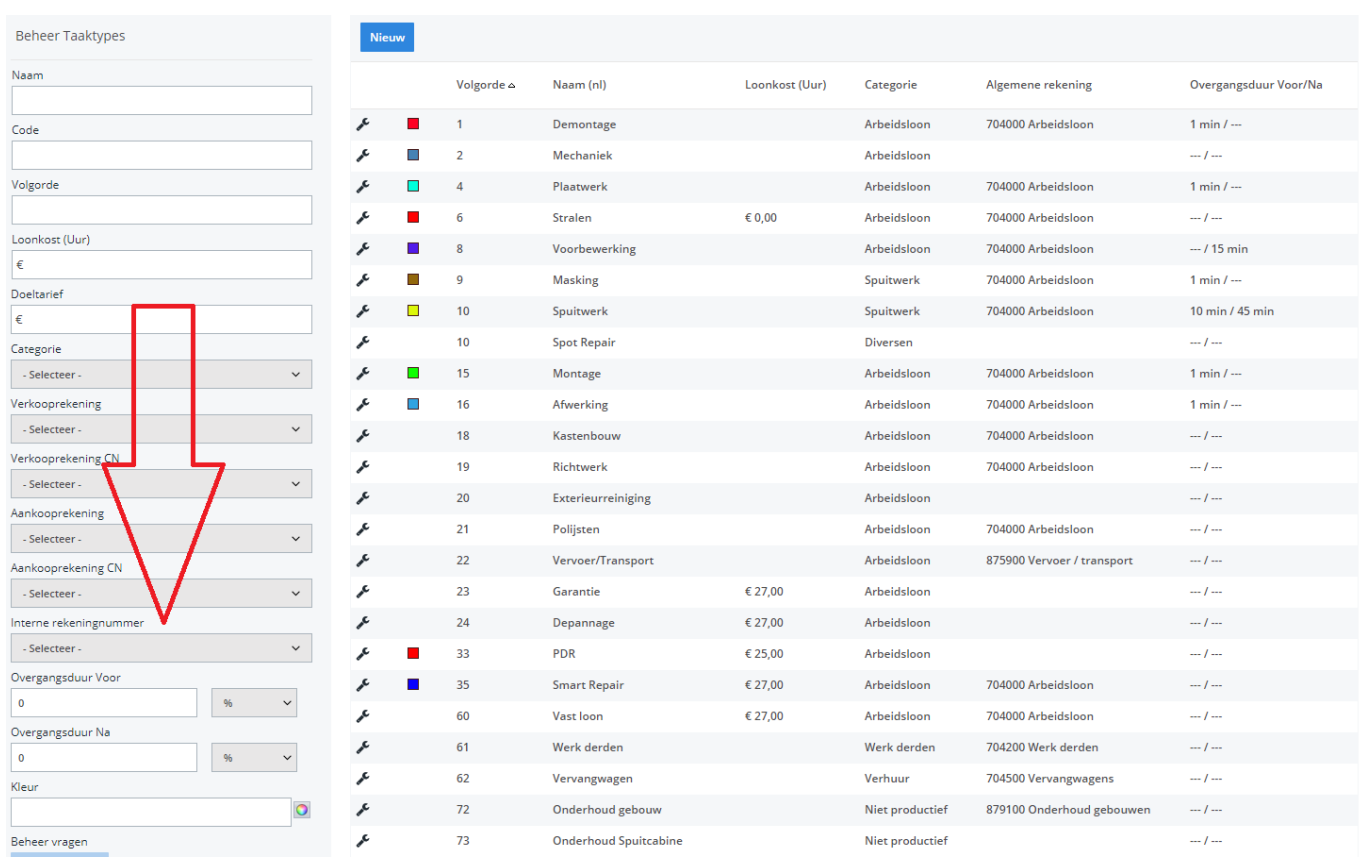

## **Standaard interne rekening aanduiden voor elk onderdeel type**

Naast taken zijn er natuurlijk ook onderdelen.

Ga naar het menu **Beheer -> Onderdeeltypes** om ook daar de algemene rekeningen aan te duiden.

### **Standaard interne tegenboek rekening klant**

De tegenboekrekening bij een interne factuur zal geen algemene handelsdebiteuren rekening zijn, maar eerder een specifieke rekening per gefactureerde klant. Denk bijvoorbeeld aan een interne facturatie naar **de klant Garage.** 

Ga naar het menu **Beheer -> Derde partijen -> Klanten**

Open een klant die u wenst te gebruiken in de interne facturatie. In de meest rechtse kolom vindt u een veldje **"Interne rekeningnummer"**.

> Pagina 3 / 6 **(c) 2024 InSyPro <christof@insypro.com> | 2024-05-19 19:15** [URL: http://faq.insypro.com/index.php?action=artikel&cat=0&id=247&artlang=nl](http://faq.insypro.com/index.php?action=artikel&cat=0&id=247&artlang=nl)

Duidt daar het correcte interne rekening nummer aan. Dit kan ook een 9 rekening nummer zijn.

Als er meerdere klanten zijn die u wil gebruiken in de interne facturatie, kan u dezelfde handeling ook voor die partijen doen.

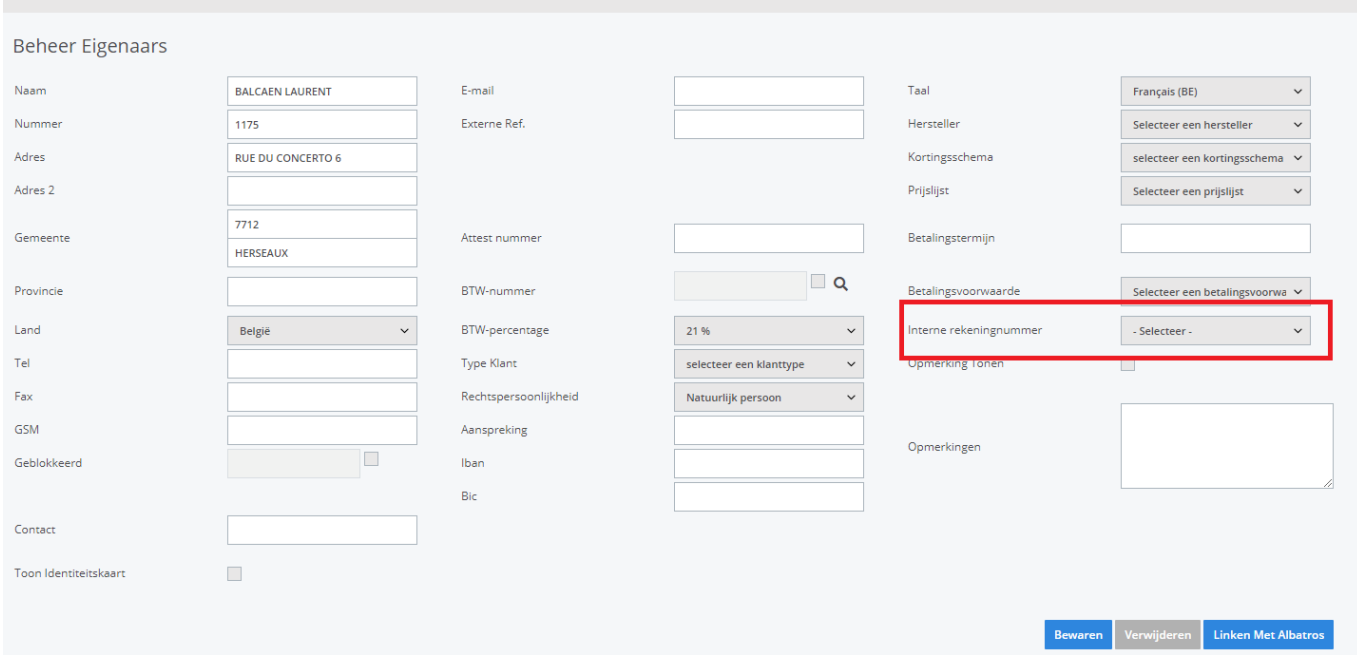

# **Een interne factuur maken**

Interne facturen kunnen worden aangemaakt op dezelfde manier als gewone facturen. Het grote verschil zit hem in de selectie van het journaal.

Selecteer het journaal dat u heeft aangemaakt als journaal type **"Intern"**.

Er zal bij het selecteren van een intern journaal op de factuur een extra veld **Interne rekeningnummer** verschijnen. Gebeurt dat niet? Dan is het journaal niet geselecteerd als type **Intern**. Controleer deze instelling in **Facturatie -> Journalen.**

Standaard wordt de interne rekening van de klant voorgeselecteerd, u kan deze nog wijzigen indien nodig. De interne tegenboek rekening wordt opgeslagen op factuur niveau.

U zal zien dat de factuurlijnen automatisch de interne rekening die bij het taaktype of onderdeeltype dat bij de lijn hoort. Als dat niet meteen gebeurt, klik dan op de knop **Bewaren.**

# **Importeren in uw boekhouding**

Om interne facturen te importen in uw boekhouding moet PlanManager op een specifieke manier de facturen exporteren. Dit is voor elk boehoudpakket anders en in sommige boekhoudpakketten zelfs niet mogelijk.

Op dit moment kan PlanManager interne facturen correct importeren voor de volgende boekhoudpakketten:

Eva Venice Exact Online

Staat uw boekhoudpakket niet in deze lijst? Dan moeten we programmatie werk voorzien om de interne facturen ook voor uw boekhoudpakket te implementeren. We hebben hiervoor documentatie nodig van het boekhoudpakket zelf. Contacteer uw leverancier van boekhoudsoftware om deze op te vragen en stuur ons deze door.

# **Venice**

Indien u gebruik maakt van Venice als boekhoudpakket wordt het een klein beetje ingewikkelder. Venice heeft geen standaard mogelijkheid om interne boekingen te importeren. Er moet een extern tooltje worden gebruikt om dit mogelijk te maken. Dit tooltje werd niet door ons ontwikkeld maar door een extern bedrijf. Gelieve er rekening mee te houden dat dit externe bedrijf ook kosten kan aanrekenen voor het gebruik. Contacteer ons indien u dit wenst te gebruiken.

Bij het aanmaken van een interne factuur zal u een extra knopje "**Venice"** te zien krijgen. Dit knopje maakt een bestand dat kan worden ingelezen via het Venice interne boeking tooltje.

Over de documentatie van het import tooltje beschikken wij niet, maar deze werd u normaal gezien aangeleverd door uw Venice leverancier.

Unieke FAQ ID: #1260 Auteur: Tom Gillis

> Pagina 5 / 6 **(c) 2024 InSyPro <christof@insypro.com> | 2024-05-19 19:15** [URL: http://faq.insypro.com/index.php?action=artikel&cat=0&id=247&artlang=nl](http://faq.insypro.com/index.php?action=artikel&cat=0&id=247&artlang=nl)

Laatst bijgewerkt:2019-06-28 14:35

Pagina 6 / 6 **(c) 2024 InSyPro <christof@insypro.com> | 2024-05-19 19:15** [URL: http://faq.insypro.com/index.php?action=artikel&cat=0&id=247&artlang=nl](http://faq.insypro.com/index.php?action=artikel&cat=0&id=247&artlang=nl)